# Release Notes for rootstrust, Version 1.0, Build 392 September 7, 2017

# What's in this build?

- **1. New File Chooser.** We have long been annoyed by the lack of functionality provided by the Java JFileChooser control, especially the Mac OS X version. JFileChooser is used to assist you in selecting a file or folder for input or output. We have built our own extension of JFileChooser which sports a right-click popup menu with the following commands:
	- Delete delete a file or empty folder
	- New Folder create a new empty folder
	- Rename rename a file or folder
	- Up One Level display the contents of the parent folder of the current folder
	- View select a view (Detail or List)

You will find a few enhancements, a few bug fixes and the latest version of Java.

### Enhancements

It also has a vertical toolbar with custom buttons for easily selecting your cloud service folder(s), Desktop, home folder or rootstrust.data folder. There are also buttons for creating a new folder, file/folder delete and file/folder rename.

If you have multiple cloud services, they will all be listed when you click the Cloud button. If you have only one cloud service, the contents of its folder will be displayed, and, if you use a popular cloud service, its icon will appear in the button rather than the generic cloud icon.

There are two versions of the new file chooser: one for Windows; and one for Mac OS and Linux. The second one is based on the JFileChooser for the Nimbus look-and-feel. The Windows version is always used on Windows regardless of which look-and-feel you are using.

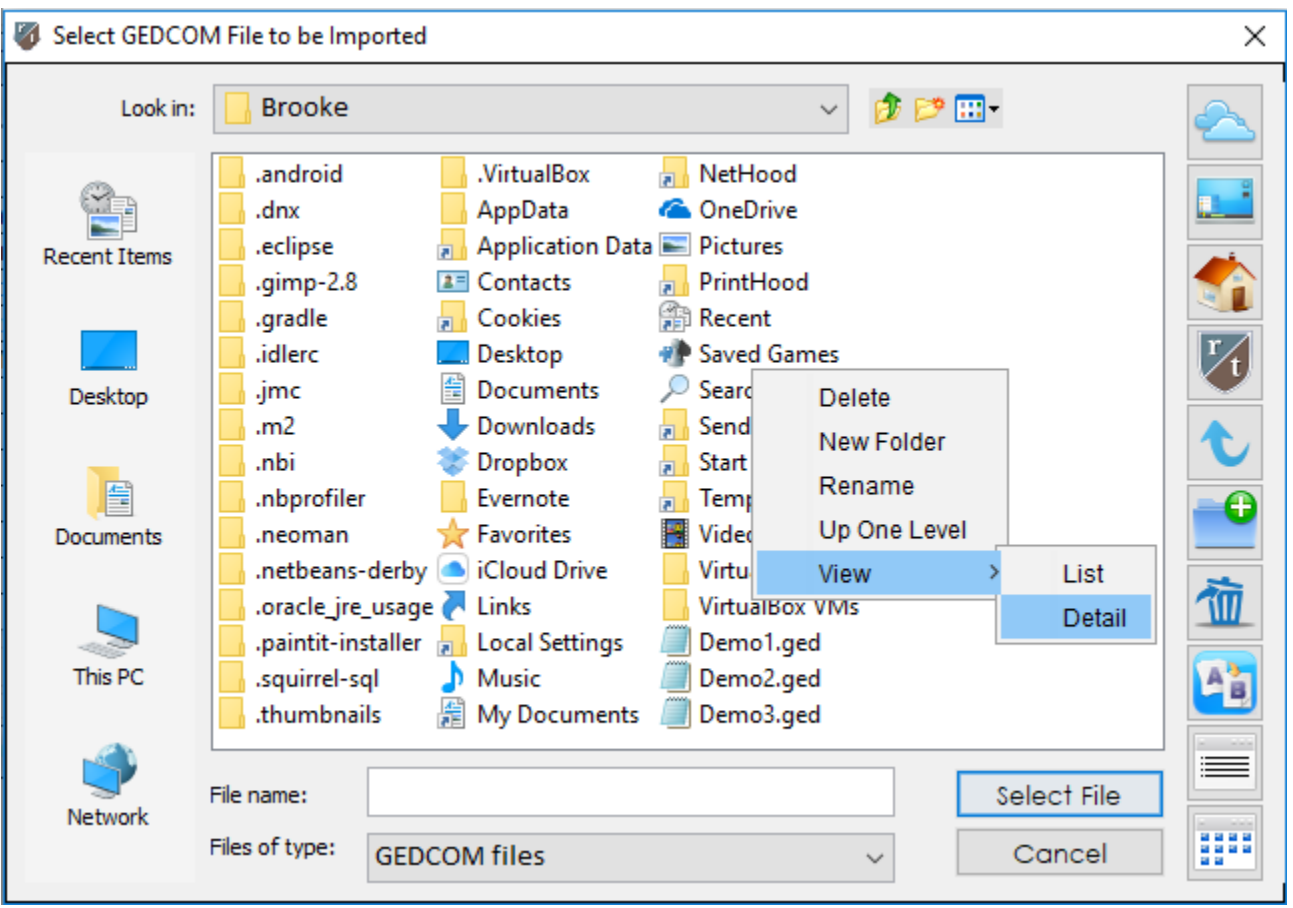

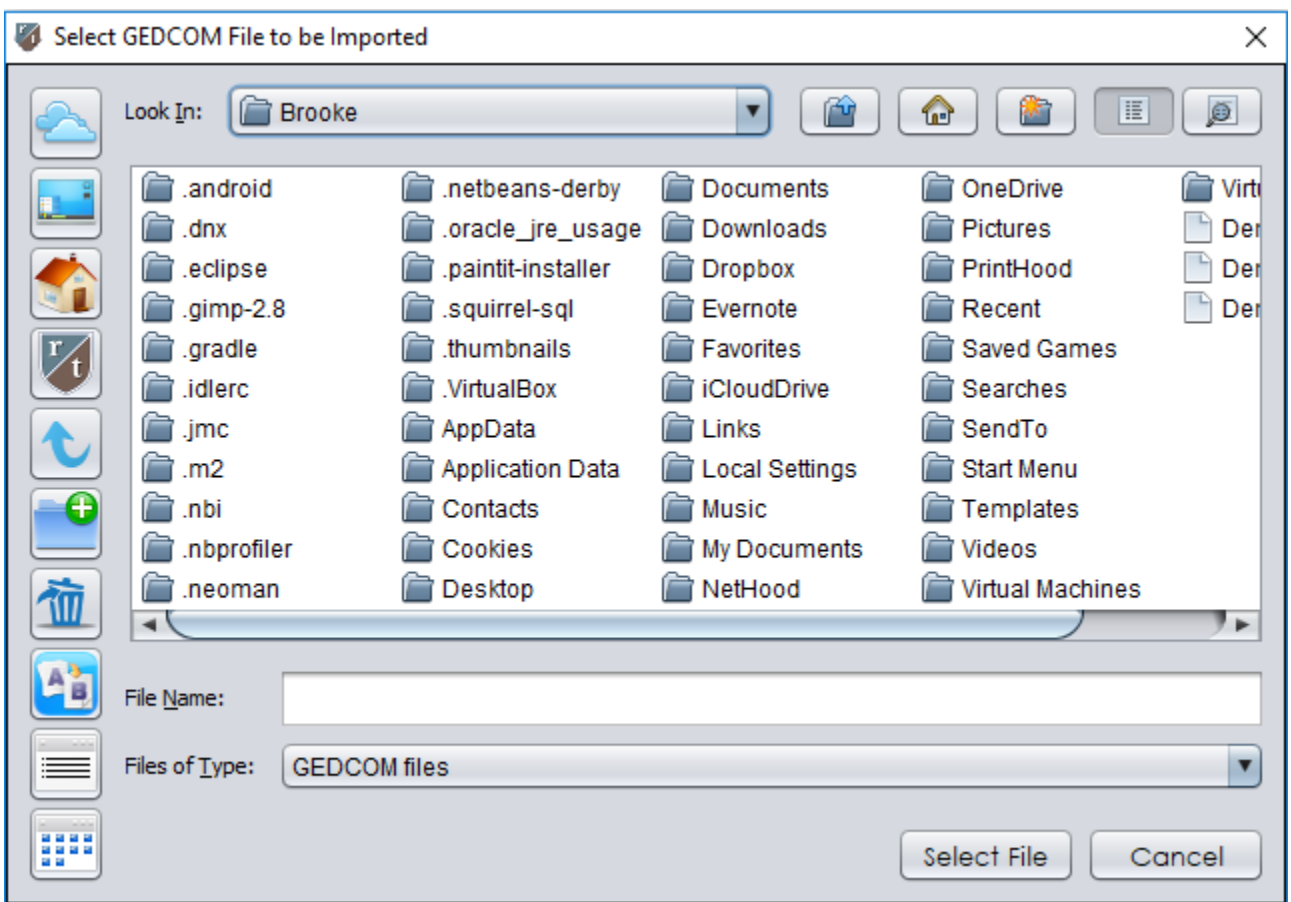

The Nimbus file chooser used for Mac OS and Linux

**2. Merging Nearly Identical Events.** All genealogy programs that adhere at least minimally to the GEDCOM specification support Event sharing for spousal Events: you do not have to enter separate marriage Events for each spouse. rootstrust supports almost totally unrestricted Event sharing - spousal Events cannot be shared, since they are already shared. The ideal candidate for Event sharing is the census Event for large families. You can create a single census Event for the head of the family, add References (source citations), link Document and multimedia files to it and share it with the other members of the family using a convenient form.

But what if your database was derived from a GEDCOM file generated by a program such as Family Tree Maker that does not support Event sharing? None of your rootstrust non-spousal Events are shared.

rootstrust now allows you to merge nearly identical Events into one shared Event. 'nearly identical' means that the Event type and Event date are the same. Here's how:

- 1. Select the Event to be merged from the Event Summary on the Person View.
- 2. Right click the mouse to display the popup menu.
- 3. Select 'Look for share candidates' from the menu to display the candidate selection form.
- 4. Make your selections based on personal names and Event places.
- 5. Click OK.

The Events will now be merged and the resulting shared Event will inherit any References, Document and multimedia files linked to any of the contributing Events. Duplicate References or file links will be deleted.

The advantages of a shared Event are:

- 1. Since there is only one Event object in the database, a change to any value, except the age or marital status of each Person, applies to all Persons sharing the Event.
- 2. When you display one in the Event Detail Form, all Persons sharing the Event are listed in the People tab. You can navigate to any of them by double clicking their name.
- 3. Less storage is taken up in the database.
- **3. Marital Status.** We have added a 'Marital Status' field to the Event detail form. It occupies a tab at the bottom of the form next to "Cause of Event'. Like the 'Age' field, this field can contain a unique value for each Person in a shared Event.
- **4. Child Status Command.** We added a "Propagate Child Status 'proven' to qualified Persons" command to the Maintenance submenu of the main menu bar. You can access it thusly:

Maintenance $\rightarrow$ Update $\rightarrow$ Propagate Child Status 'proven' to qualified Persons

This command traverses your entire database and sets Child Status to 'proved' for all Persons for whom a birth or baptism Event exists which is supported by a Reference (source citation).

- **5. Usage Command.** The Usage command for the Source View has been updated. It was originally implemented when rootstrust only supported Source References on Persons and Events. Since then Source References can be made for Families, Places and Venues. In addition, a much greater granularity of referencing is supported for Persons: you can apply a Reference to the Person as a broad entity or to some individual aspect such as Religion, Education or Military Service. The new Usage command takes this into consideration. Thus, if you click on an entry in the results list whose type is 'Person: Physical Description', you will be transported to the 'Physical Description' panel of the Person View of the Person in question.
- **6. Custom Combo Box Values.** Event Role, Name Type, Source Type and Venue Type are simple text values that you can select from a pull-down combo box on various rootstrust views and forms. rootstrust users have always been able to add custom Event Roles, Name Types and Source Types, however up until now, it was not possible to add a custom Venue Type that would become a permanent member of the Venue Type combo box. Now custom values can be easily added to all four of these data types by simply typing in the new value into the combo box. If the new value is unique, it will be saved so that it will be available in the appropriate combo box in the future.

Let's say you have added Venue type 'Prison' while using the Venue detail form in a previous build of rootstrust. Then you closed the form and reopened it. The Venue type was set to 'Prison', since that value had been stored in the Venue field for the current Event. However, when you looked at the pull-down list of Venue types from the combo box, 'Prison' was nowhere to be found. That has changed: rootstrust now remembers custom text values that you add.

**7. Australia, New Zealand and South Africa.** The GEDCOM import module now recognizes Australian state and region names and the province names of New Zealand and South Africa (both English and Afrikaans names), as long as they are spelled correctly. The standard abbreviations (NSW for New South Wales) are also recognized. This means that these elements in a place description will be assigned to the State column of the Place table.

#### Minor Annoyances Eliminated

1. **Tilde.** Mac OS and Linux permit the use of the tilde (~) as an abbreviation for one's home directory. So, the notation

~/Desktop/My Files

means the same as

/Users/joe/Desktop/My Files

Most genealogy programs for Mac OS and Linux, when generating a GEDCOM file, avoid using the tilde in file paths. Reunion, a genealogy programs for Mac OS, does use the tilde which has caused a problem for rootstrust users, since Java, the language in which rootstrust is written, does not understand the tilde in file paths. The solution has been to edit the File Cabinet paths replacing the tilde with /Users/{your user name}. Now rootstrust allows you to keep the tilde in your File Cabinet paths. It will resolve the tilde for you each time you attempt to access a file.

- 2. **Missing Place Modifier.** The Place modifier was not being displayed in the 'Place of Birth' column on the Alias and Association Views. A Place modifier can have a value like 'possibly', 'probably', 'near' or 'not'. It now displays.
- 3. **Custom search marker labels.** Scenario: you are viewing the Military Service panel of the Person View and find the need to add a custom label for the Battle of Waterloo. You then click on the Preferences toolbar button, click the Left Panel Button for Markers and enter "Waterloo" into the empty text field to the right of 'Custom M1'. You then close the form and

expect to see the new custom label appear on the Military Service panel, but 'Custom M1' is still there. You think the change did not take effect, but it did. However, the display was not refreshed. If you navigate to the next Person and then click the Back button and redisplay the Military Service panel, 'Waterloo' has now replaced 'Custom M1'. Since this can be confusing, we have modified rootstrust to immediately update the custom marker labels of the current View that has markers.

### Java

This version of rootstrust contains the latest version of Java: Version 8, Update 144 (8u144).

#### GEDCOM Import Problems

- 1. **Description field.** The Description field was not being imported from a GEDCOM file for some custom event types unless special processing was requested such as 'find a grave memorial number'.
- 2. **Fix for FTM GEDCOM files.** Family Tree Maker uses the 'ALIA' GEDCOM tag for exporting an alternate name. This is not GEDCOM-compliant, as that tag is used to define a relationship between two individuals that are suspected of being one and the same person. Since this caused rootstrust to crash, we modified rootstrust to check the source of the GEDCOM file before processing the ALIA tag.
- 3. **MyHeritage GEDCOM files.** Changes were made to GEDCOM import to accommodate nonstandard features found in the GEDCOM files generated by the MyHeritage online system.
- 4. **Fallen star.** The star character that can appear in the Ancestor column of the Search Results form has apparently been missing for several builds. It now displays properly when appropriate.
- 5. **Latitude and Longitude.** We recently discovered that attempts to add or edit latitude or longitude values on the Place and Venue Views using 'degrees only + compass direction' format (N41.092 and W120.8362) were unsuccessful, since rootstrust was expecting the 'signed degrees' format (41.25 and -120.9762). rootstrust will now accept either format.

# Other Bug Fixes

- 1. **Detail suppression.** Event details were being suppressed during GEDCOM import for living Persons even when suppression was not requested. Now detail suppression only occurs if requested.
- 2. **Missing File Name Extension.** An attempt to import a file without a file name extension (.jpg, .doc, .pfd) caused a "String index out of range" error. rootstrust was erroneously assuming that all files have a file name extension. It now checks.
- 3. **Add a Fact and die.** An attempt to add a Fact to the Fact summary on the Person View after navigating to the current Person via one of the arrow buttons on the main toolbar likely

resulted in either a program crash or the Fact being attached to a non-existing Person. This error has been corrected.

- 4. **Family portrait crash.** An attempt to add a portrait to the Family View resulted in program crash, if no personal Multimedia directory or personal Combined directory existed for either spouse. Now rootstrust displays a warning message in response to this situation.
- 5. **Text search for 'Place'.** A text search with the 'Object to search:' combo box set to 'Place' always resulted in a Java error associated with 'PlaceNotes'. While the error was not fatal, it was annoying. The source of the error has been removed.

# Final Note

Please do not hesitate in reporting any problems that you encounter while installing or using rootstrust. I am sure that some users experience problems but are not sure whether these problems are with rootstrust or their own understanding of how rootstrust should work. In short, they are afraid of coming across as being unknowledgeable or even "stupid". If you report a perceived problem that turns out to be a misunderstanding on your part, that to us is simply an indication that the feature in question has not been clearly exposed in rootstrust or has been ambiguously described in the help file.